# How to Print Your 2022 License(s)

## **Primary Contact with an Individual Facility**

**Step 1**: Select Print License(s) from the "What Do You Want To Do?" Menu on the left side of your home page.

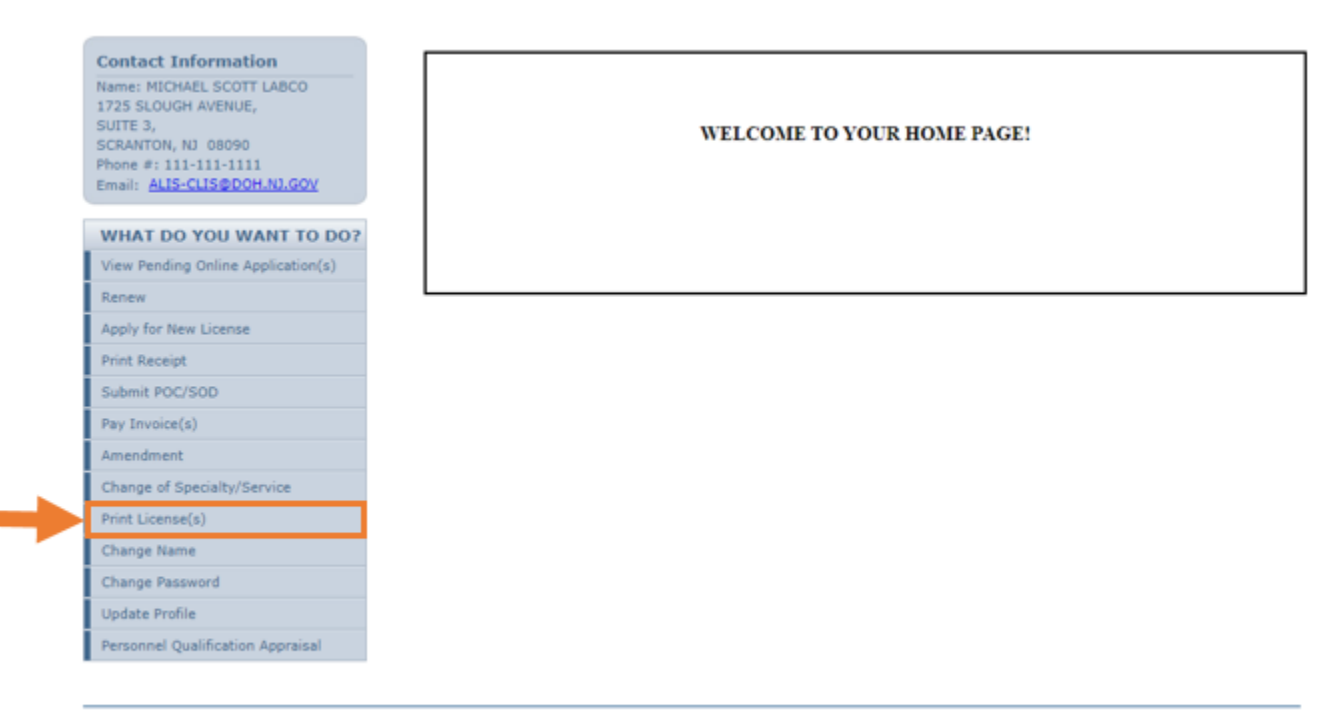

Aithent Licensing System Version 11.1.126.03 Dated: June 14, 2022 | Copyright @ 2022 Aithent Inc.<br>For any questions, please contact: 609-671-6416 or ALiSHeloDesk@doh.nj.gov

## **Step 2**: Select the Print link (in blue).

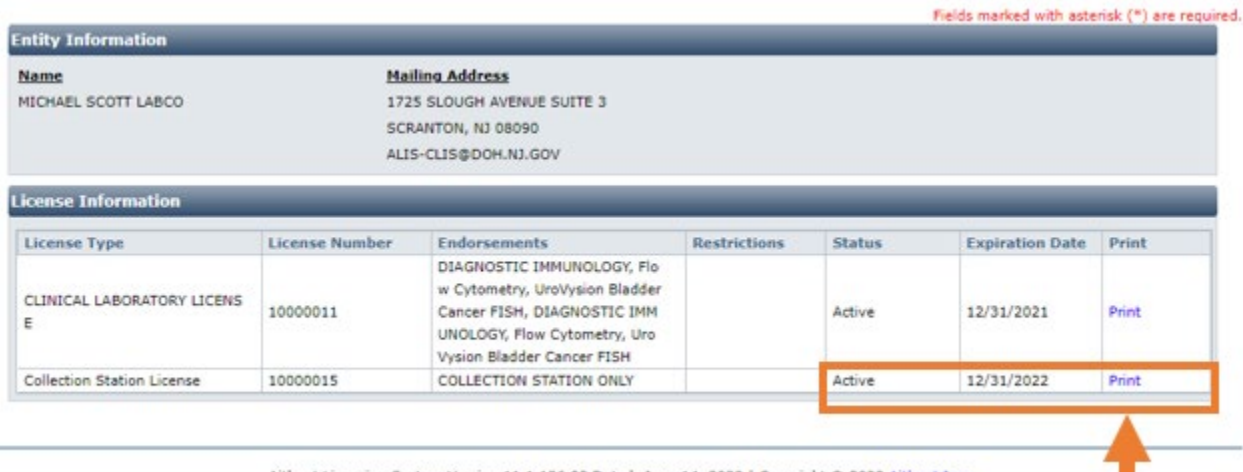

Aithent Licensing System Version 11.1.126.03 Dated: June 14, 2022 | Copyright @ 2022 Aithent Inc.<br>For any questions, please contact: 609-671-6416 or ALiSHelpDesk@doh.nj.gov

**Step 3:** After selecting the Print link, an electronic copy of your license will be generated as a Portable Document File (PDF) file.

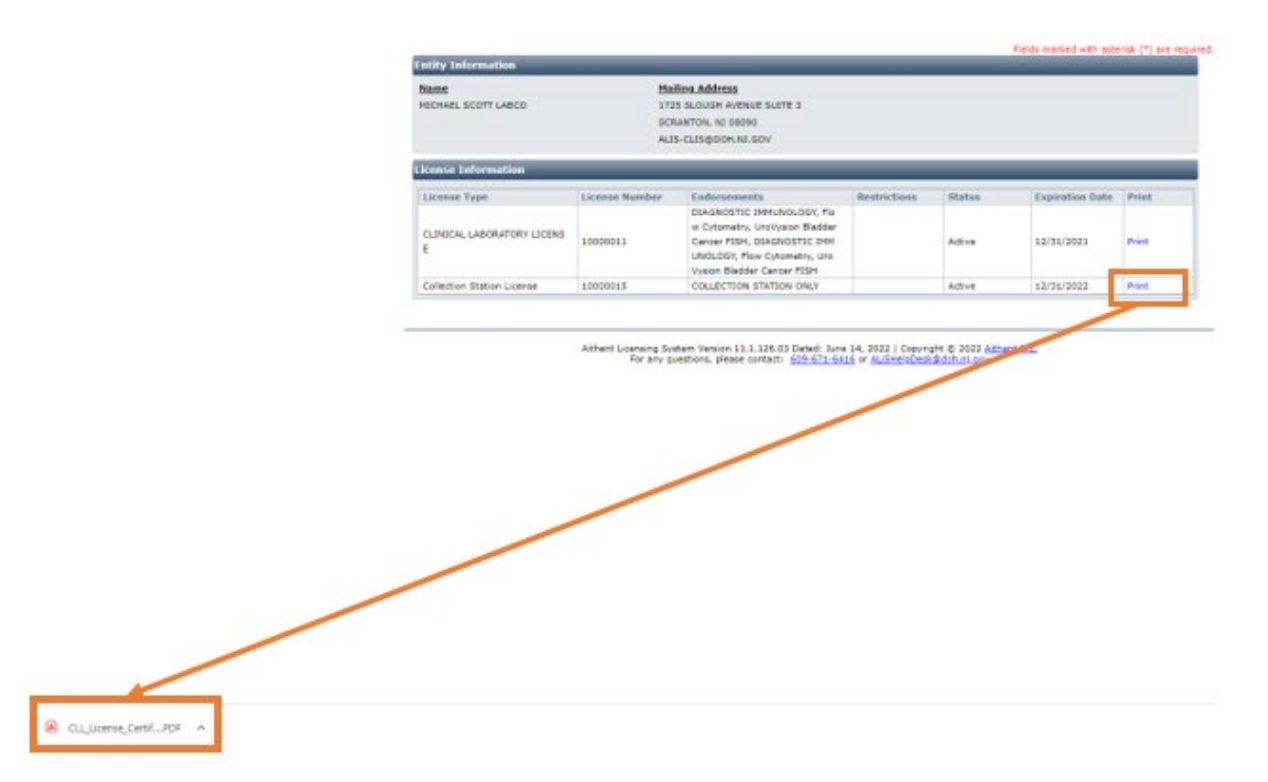

## Step 4: Open the file and print the license.

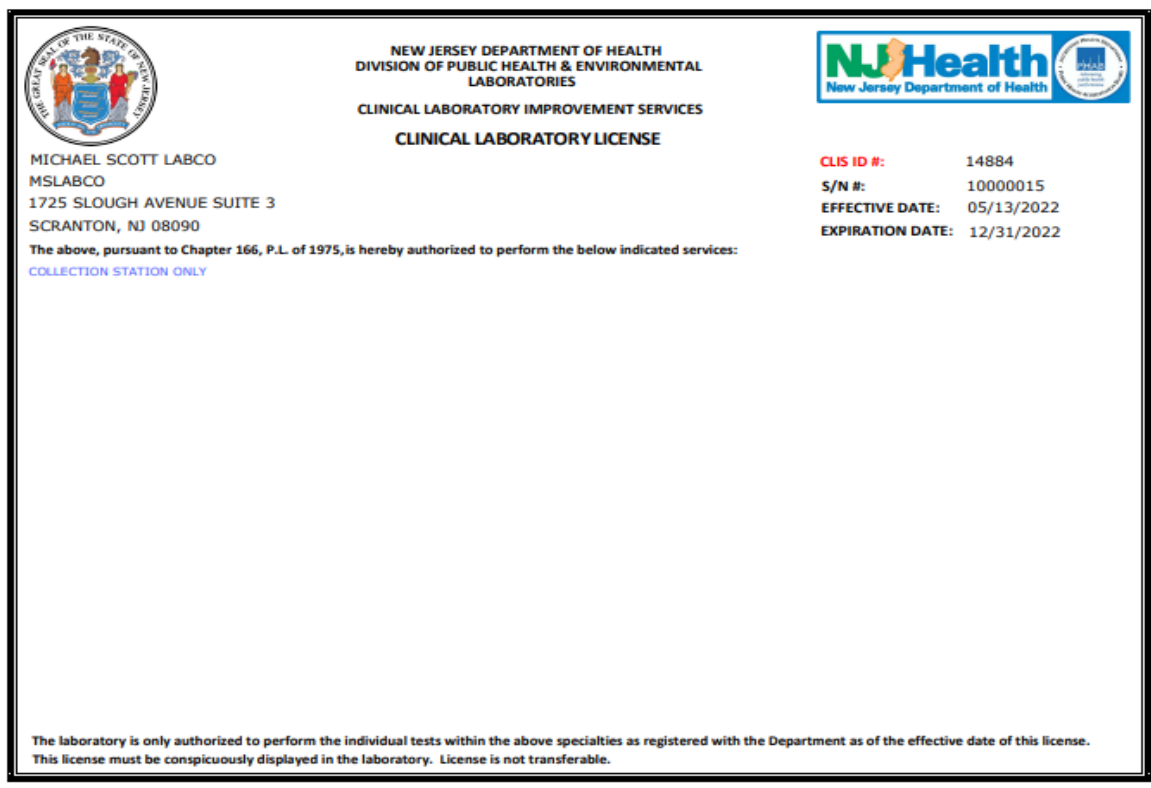

# **Primary Contact with Multiple Facilities**

**Step 1**: Select one facility from the Login Options page and click on the next button at the bottom of the page.

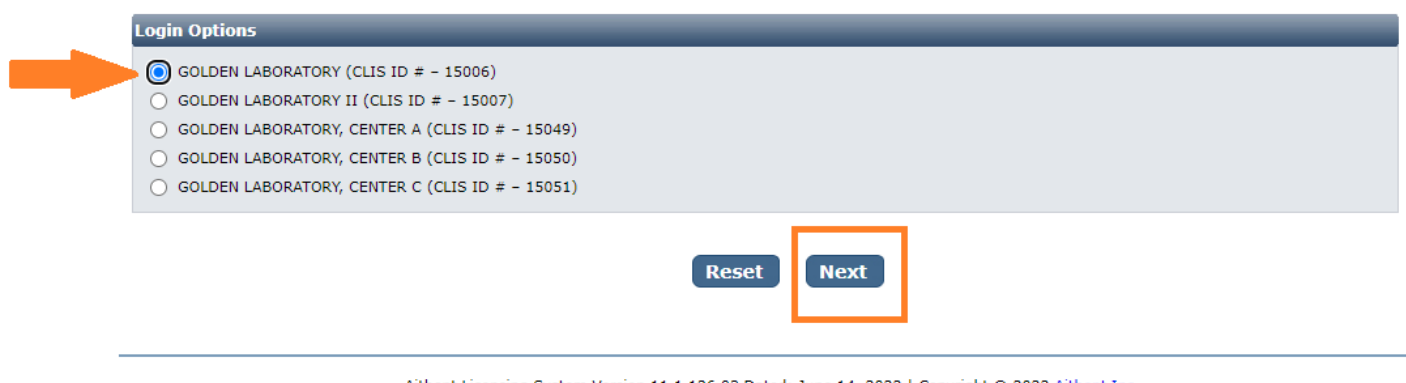

Aithent Licensing System Version 11.1.126.03 Dated: June 14, 2022 | Copyright © 2022 <u>Aithent Inc.</u><br>For any questions, please contact: 609-671-6416 or ALiSHelpDesk@doh.nj.gov

**Step 2**: You will then land on the facility's home page. Select Print License(s) from the "What Do You Want To Do?" Menu on the left side of your home page.

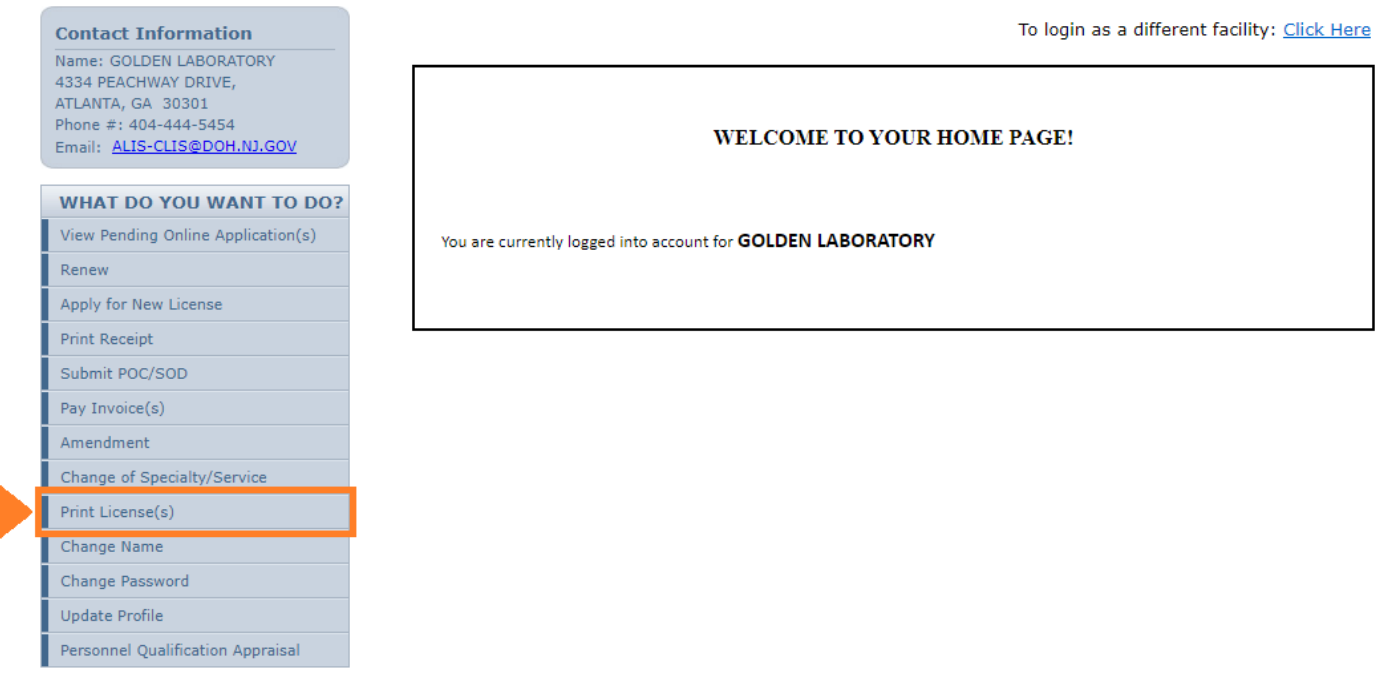

Aithent Licensing System Version 11.1.126.03 Dated: June 14, 2022 | Copyright @ 2022 Aithent Inc. For any questions, please contact: 609-671-6416 or ALiSHelpDesk@doh.nj.gov

## **Step 3**: Select the Print link (in blue).

Fields marked with asterisk (\*) are required

| <b>Entity Information</b>       |                       |                                                                                                    |                     |               |                        |              |
|---------------------------------|-----------------------|----------------------------------------------------------------------------------------------------|---------------------|---------------|------------------------|--------------|
| <b>Name</b>                     |                       | <b>Mailing Address</b>                                                                                                    |                     |               |                        |              |
| <b>GOLDEN LABORATORY</b>        |                       | 4334 PEACHWAY DRIVE                                                                                                    |                     |               |                        |              |
|                                 |                       | ATLANTA, GA 30301                                                                                                    |                     |               |                        |              |
|                                 |                       | ALIS-CLIS@DOH.NJ.GOV                                                                                                    |                     |               |                        |              |
| <b>License Information</b>      |                       |                                                                                                    |                     |               |                        |              |
| <b>License Type</b>             | <b>License Number</b> | <b>Endorsements</b>                                                                                                    | <b>Restrictions</b> | <b>Status</b> | <b>Expiration Date</b> | <b>Print</b> |
| CLINICAL LABORATORY LICENS<br>E | 10000052              | Throat Culture, Urine Colony Co<br>unt, HEMATOLOGY, Automated<br>WBC Differential, CBC (Complet<br>e Blood Count), BACTERIOLOGY |                     | Active        | 12/31/2022             | Print        |

Aithent Licensing System Version 11.1.126.03 Dated: June 14, 2022 | Copyright @ 2022 Aithent Inc. For any questions, please contact: 609-671-6416 or ALiSHelpDesk@doh.nj.gov

**Step 4:** After selecting the Print link, an electronic copy of your license will be generated as a Portable Document File (PDF) file.

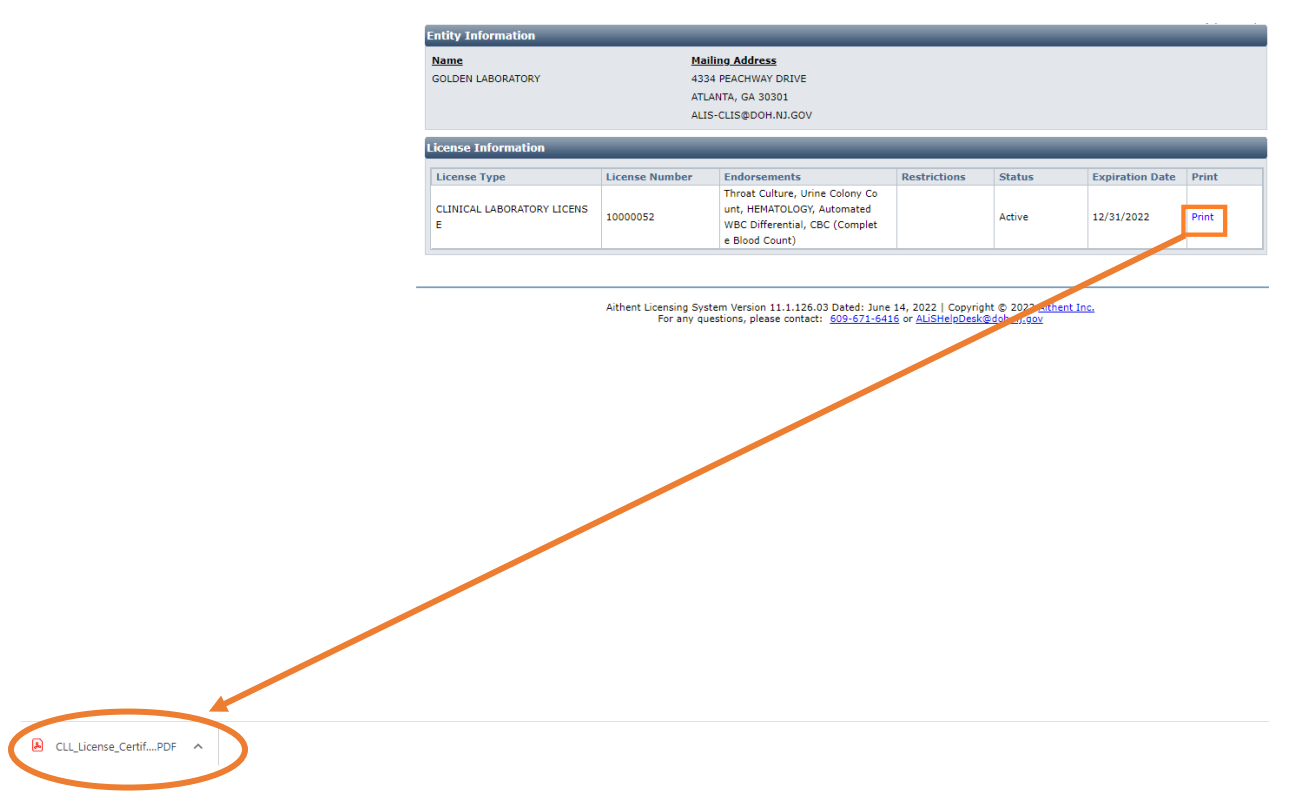

#### **Step 5:** Open the file and print the license.

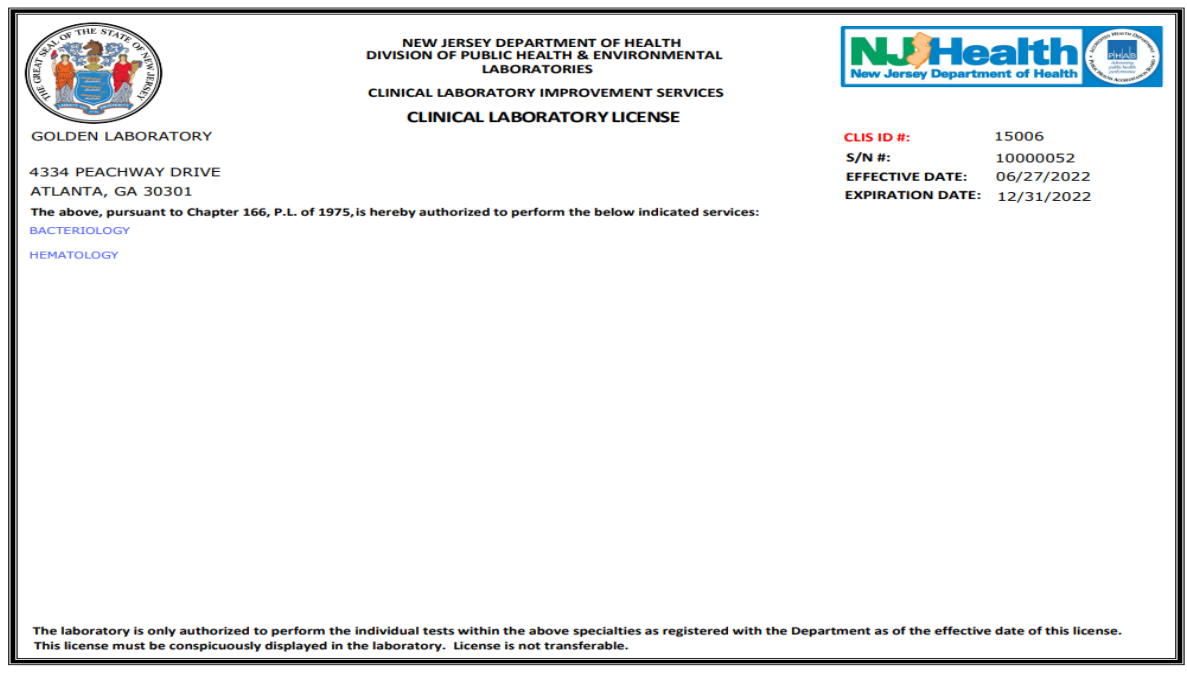

**Step 6:** To print a license for another facility, you must return to the Login Options page. Select the Click Here link in the upper right corner.

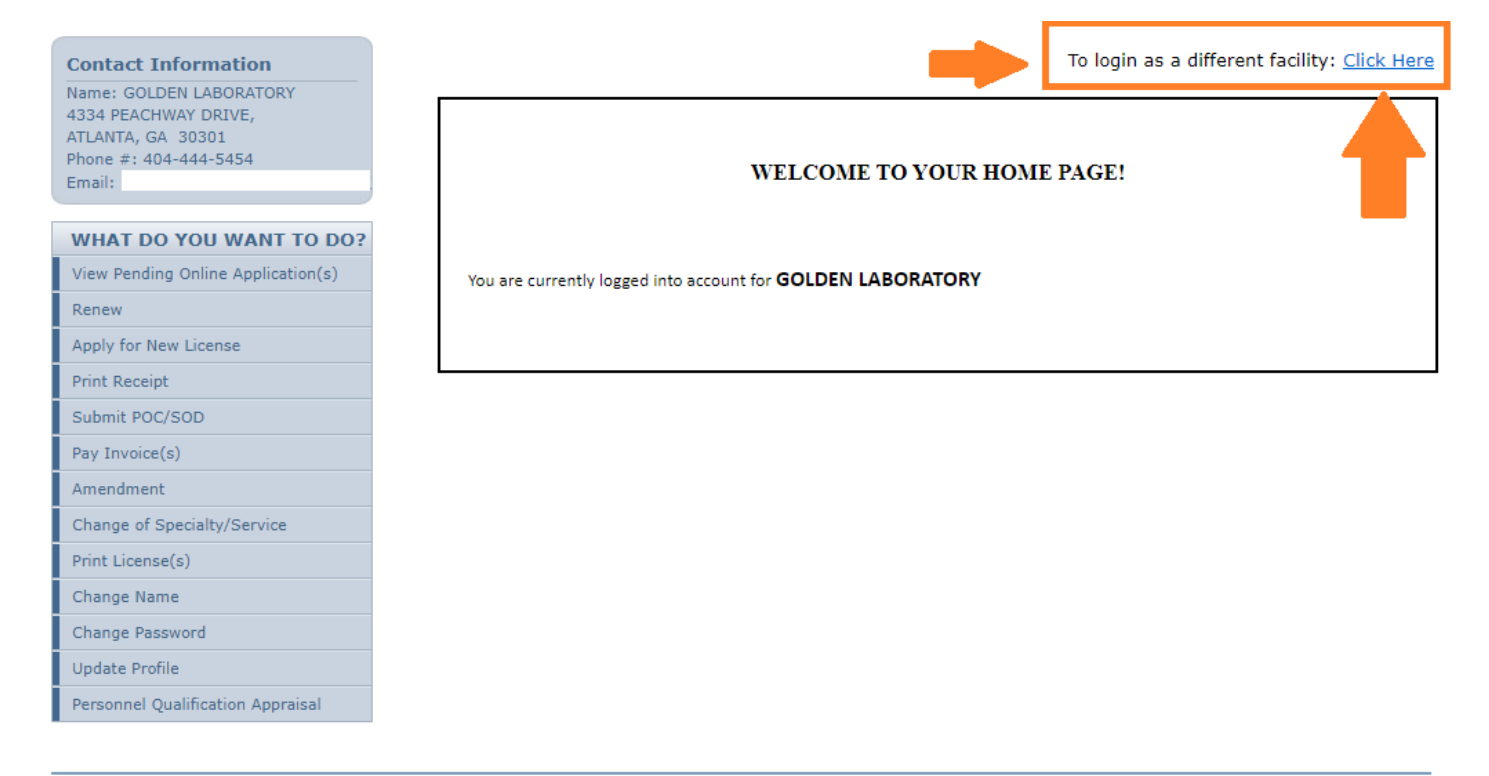

Aithent Licensing System Version 11.1.126.03 Dated: June 14, 2022 | Copyright @ 2022 Aithent Inc.

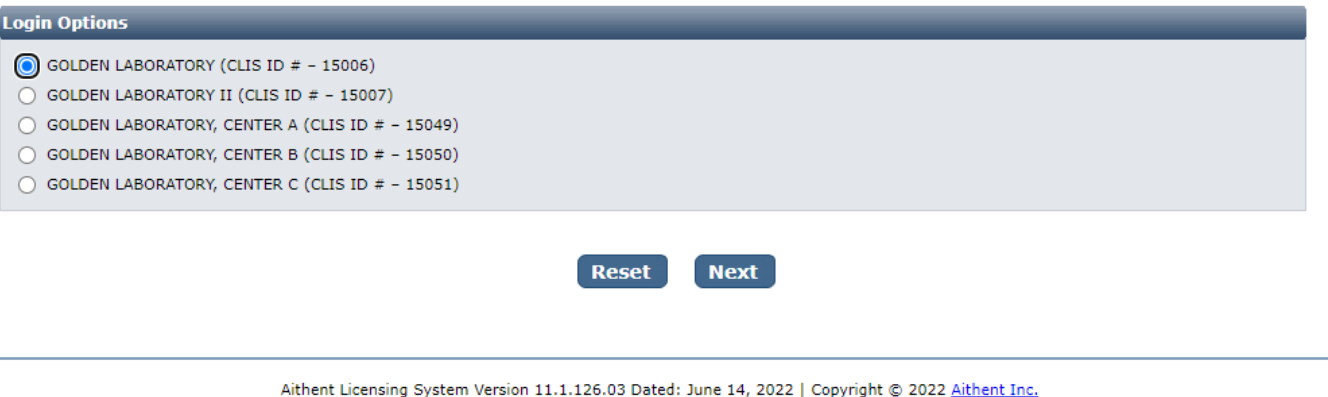

#### **Repeat Steps 1 through 6 to print licenses for multiple facilities.**

For any questions or assistance that require an expedient reply, please email the NJDOH ALIS Implementation Team at **ALisHelpDesk@doh.nj.gov** and be sure to include that the inquiry is for Clinical Laboratory Licensing with the Facility Name and CLIS ID # in the email subject line.